### EZCAST ULTRA MIRACAST UIBC (TOUCHBACK CONTROL) MANUAL 2022

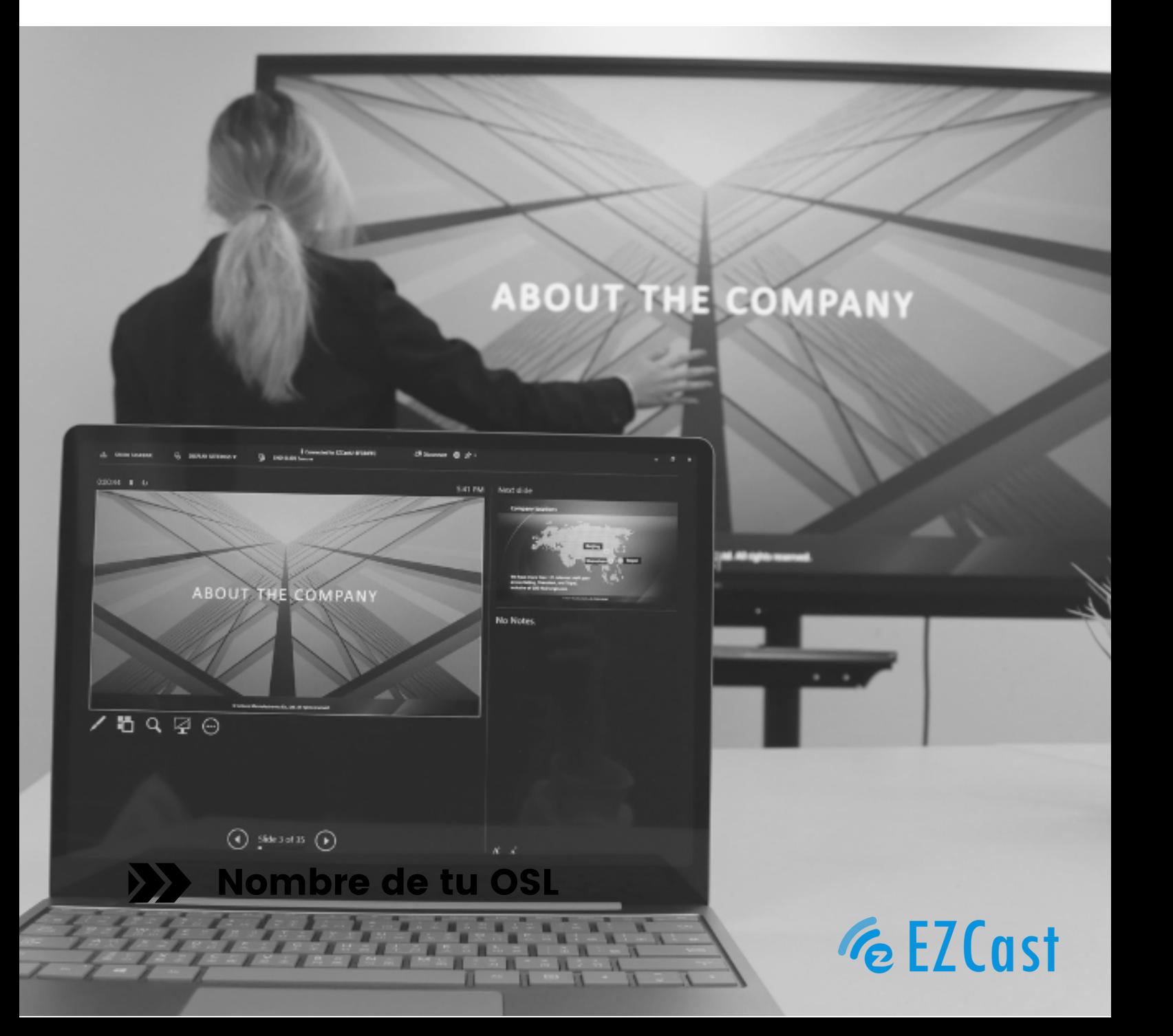

# TABLE OF CONTENT

- 中⽂ (繁體) [Mandarin (Traditional)] 01
- 中⽂ (简体) [Mandarin (Simplified)] 04
- English 07
- ⽇本語 [Japanese] 10

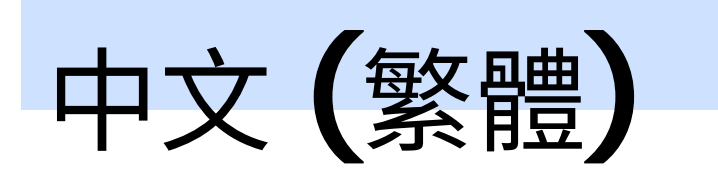

### 如何使⽤**Miracast** 觸控回傳功能

需要準備的工具: (3~6的工具需自備) 1. EZCast Ultra 無線投影接收器 2. HDMI線 3. 5V/2A外接充電器 4. USB A to B觸控螢幕回控傳輸線 #USB cable for Touch 5. Y型線,需同時具備 5V/2A USB電源接口、USB-A(母)和USB-C(公) (用來同時連接工具1、3、4) #Y splitter cable

6.可支援Miracast投影功能的Win10/11設備,或支援Android桌面模式的手機

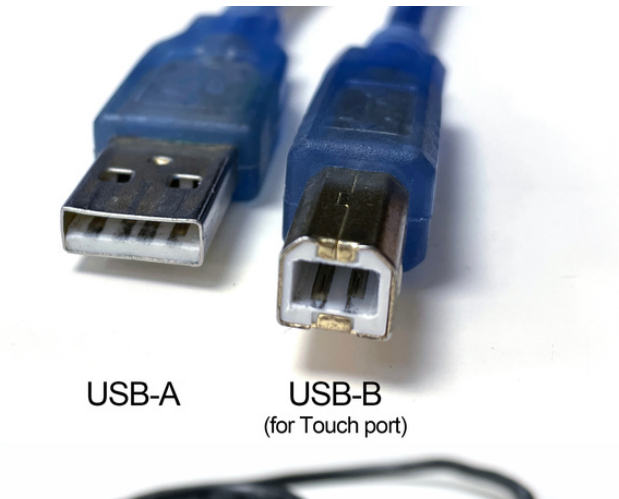

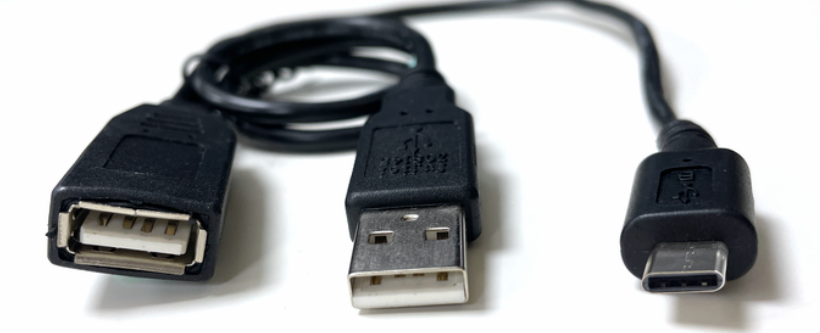

準備好工具後,即可開始安裝硬體部分

1.使用HDMI線將EZCast Ultra連接到您的觸控螢幕

2.拿起觸控螢幕回控傳輸線,一端連接到觸控螢幕的Touch Port,另一端連上Y型線USB-A母頭

3. 將Y型線USB-C插上EZCast Ultra,並將USB-A公頭連上5V/2A充電器

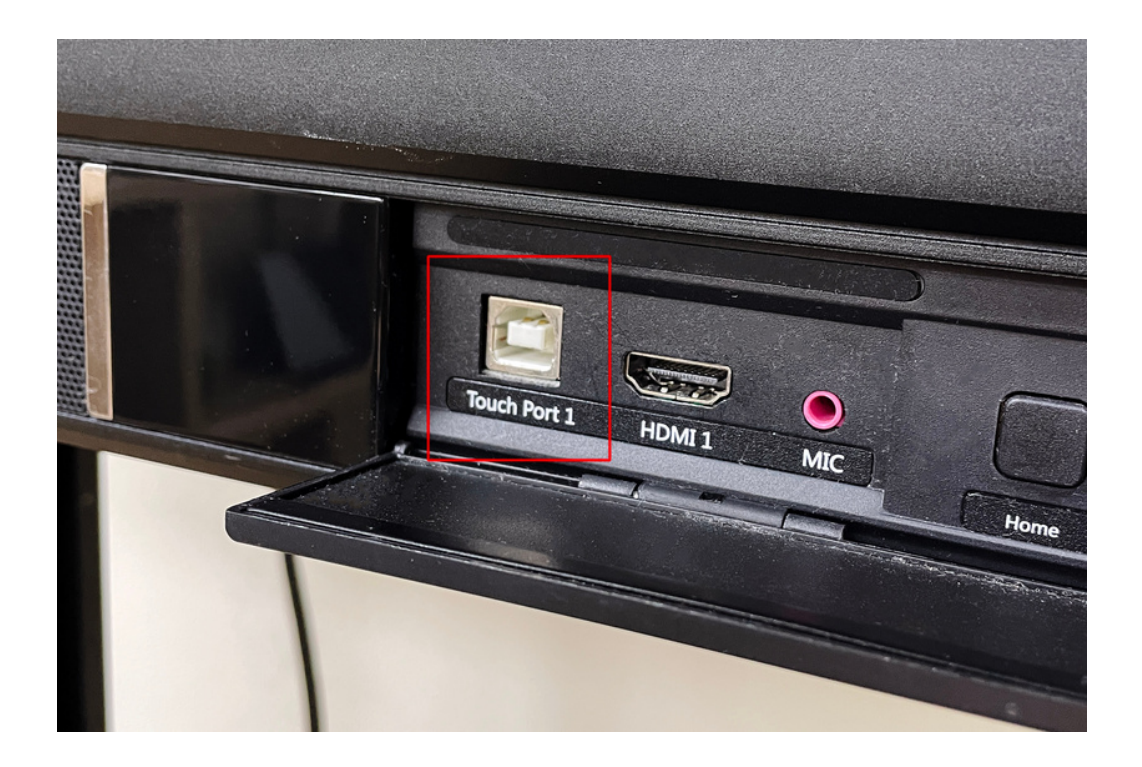

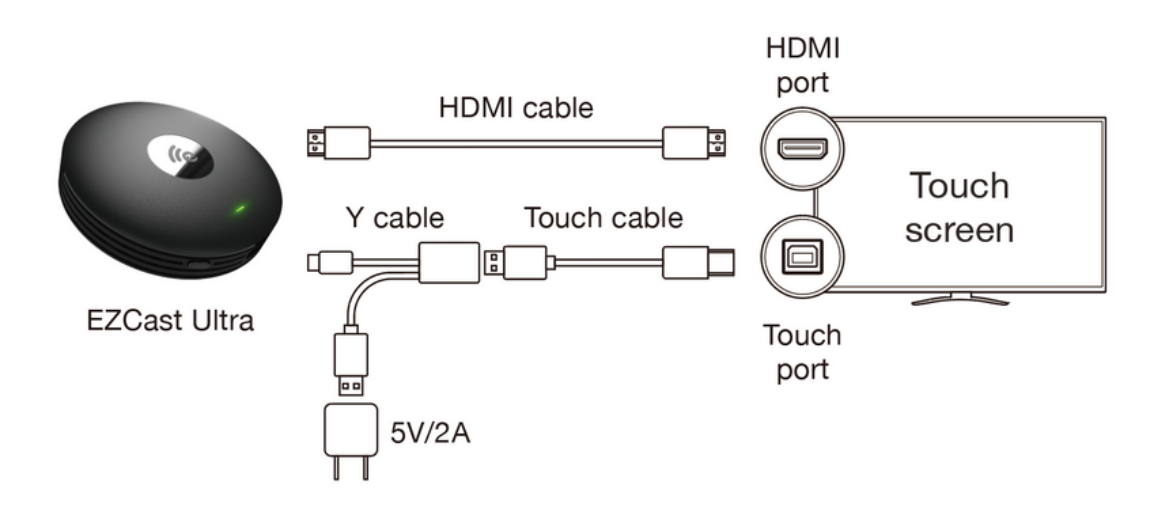

硬體安裝完成以後,請開啟 Windows/Android 設備的Miracast連線功能找到EZCast Ultra設備進 行投影。Windows可使用鍵盤快捷鍵Win+P/K打開, Android 手機僅支援可開啟桌面模式的型 號,桌面模式依不同廠牌名稱可能如: Samsung Dex, Huawei 電腦模式, 當大螢幕上顯示投影畫面,您即可在大螢幕上直接操作進行觸控回傳,控制電腦/手機設備。

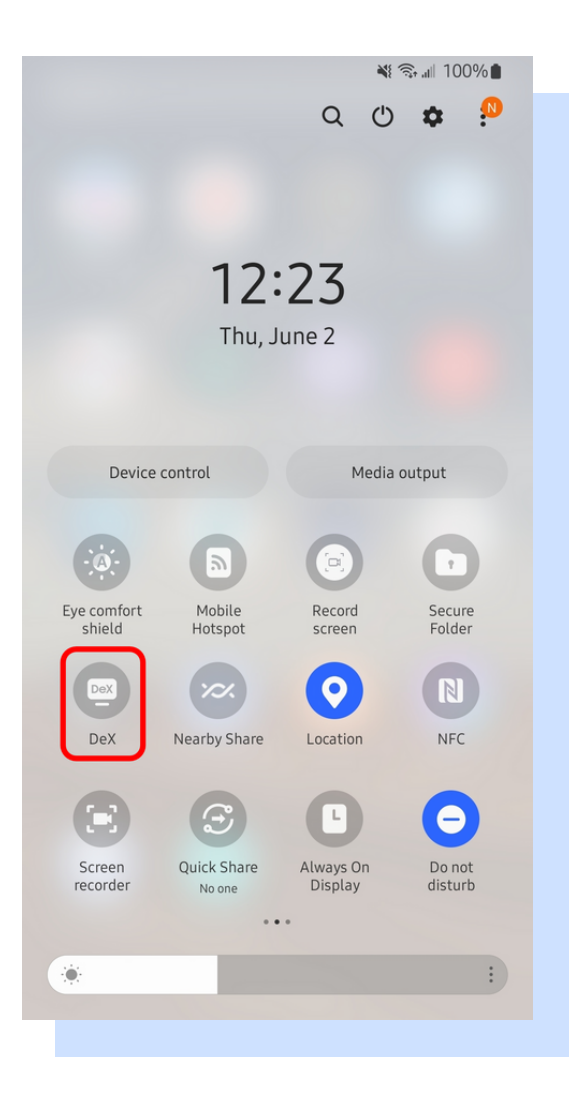

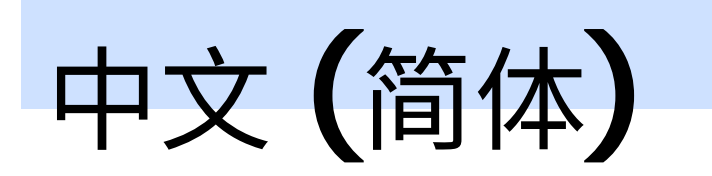

### 如何使⽤**Miracast** 触控回传功能

需要准备的工具: (工具3~6需自备)

1. EZCast Ultra 无线同屏接收器

2. HDMI线

3. 5V/2A外接充电器

4. USB A to B触控屏回控传输线

5. Y型线, USB-A(公)接电源, USB-A (母)接触控线及USB-C(公)接同屏器 6.可支援Miracast投屏功能的Win10/11设备,或支援Android桌面模式的手机

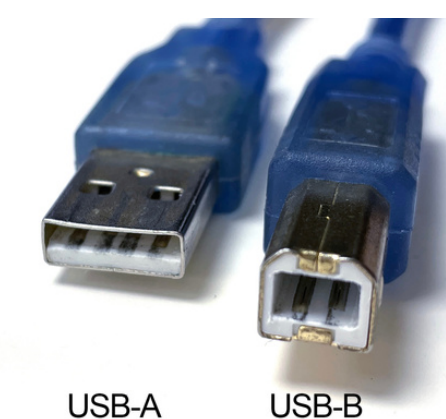

(for Touch port)

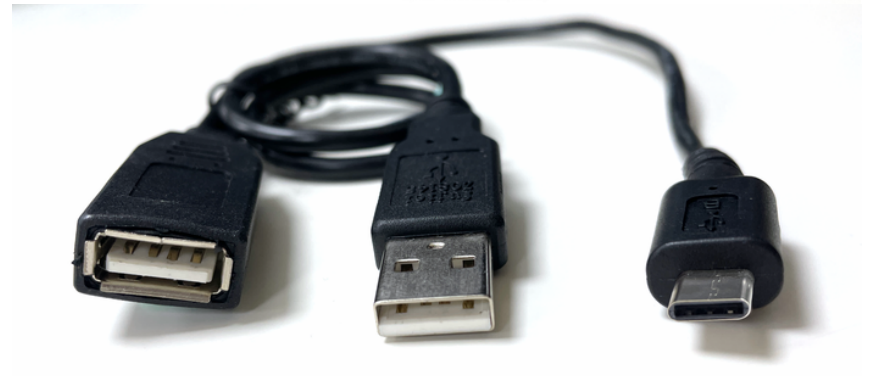

准备好⼯具后,即可开始安装硬件部分 1. 首先透过HDMI线, 连接EZCast Ultra到您的触控屏 2. 拿起触控屏回控传输线,接入触控屏的Touch Port 3. 最后透过Y型线将充电器和触控传输线, 都接入EZCast Ultra

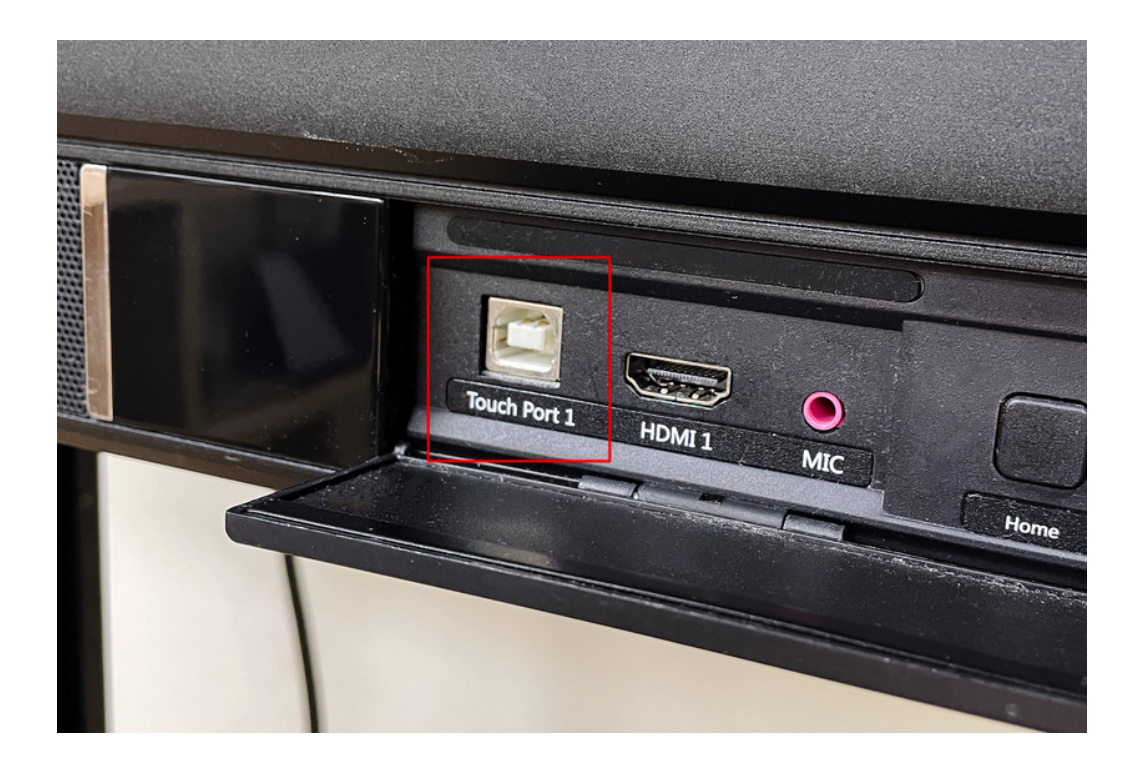

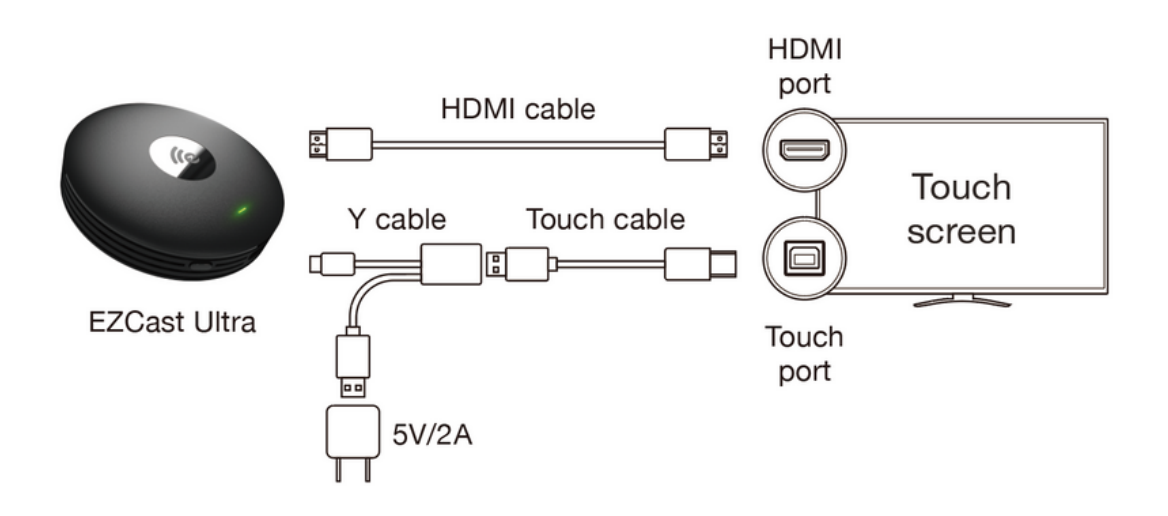

硬件安装完成后,请开启 Windows/Android 设备的Miracast连线功能找到EZCast Ultra设备进行 投屏。Windows可使用键盘快速键Win+P/K打开, Android 手机仅支持可开启桌面模式的型号, 桌面模式依不同厂牌名称可能如: Samsung Dex, Huawei 电脑模式,當大屏上顯示投屏畫面,您即 可在大屏上直接操作进行触控回传,控制电脑/手机设备。

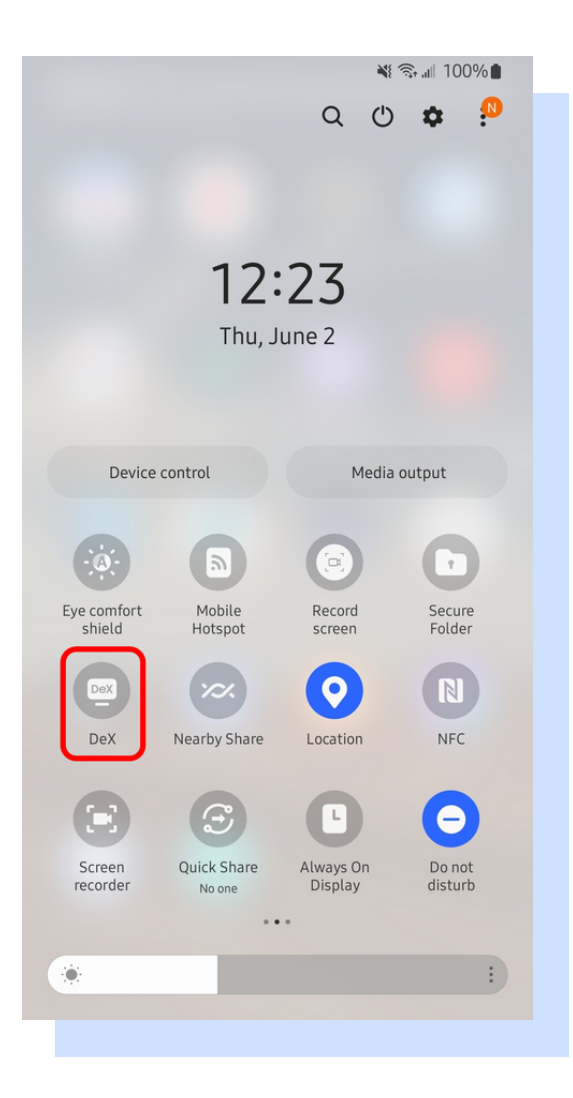

## ENGLISH

### **How to use Miracast touchback control**

The tools you might need:

- EZCast Ultra wireless display receiver 1.
- 2.HDMI cable
- 5V/2A power adapter 3.
- USB-A to USB-B cable for the touch port 4.
- Y splitter cable, with USB-A male (connecting to power adapter), USB-A female (connecting to 5. Tool 4) and USB-C male (connecting to EZCast Ultra)
- Win10/11 devices that support Miracast function and phones that support Android desktop 6. mode

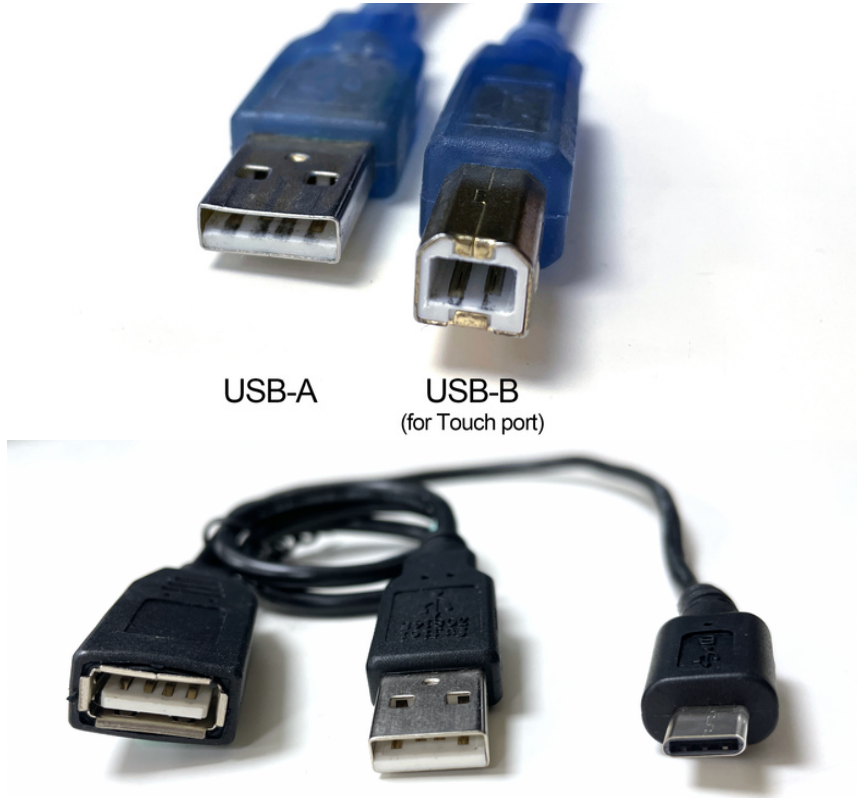

### Hardware installation:

- Connect EZCast Ultra to your touchscreen via an HDMI cable. 1.
- 2.Plug the USB-A to USB-B cable into the touch port of the screen and the other end to the Ysplitter cable.
- 3. Plug the USB-C port of the Y-splitter cable to EZCast Ultra and power up by USB-A male port to the adapter.

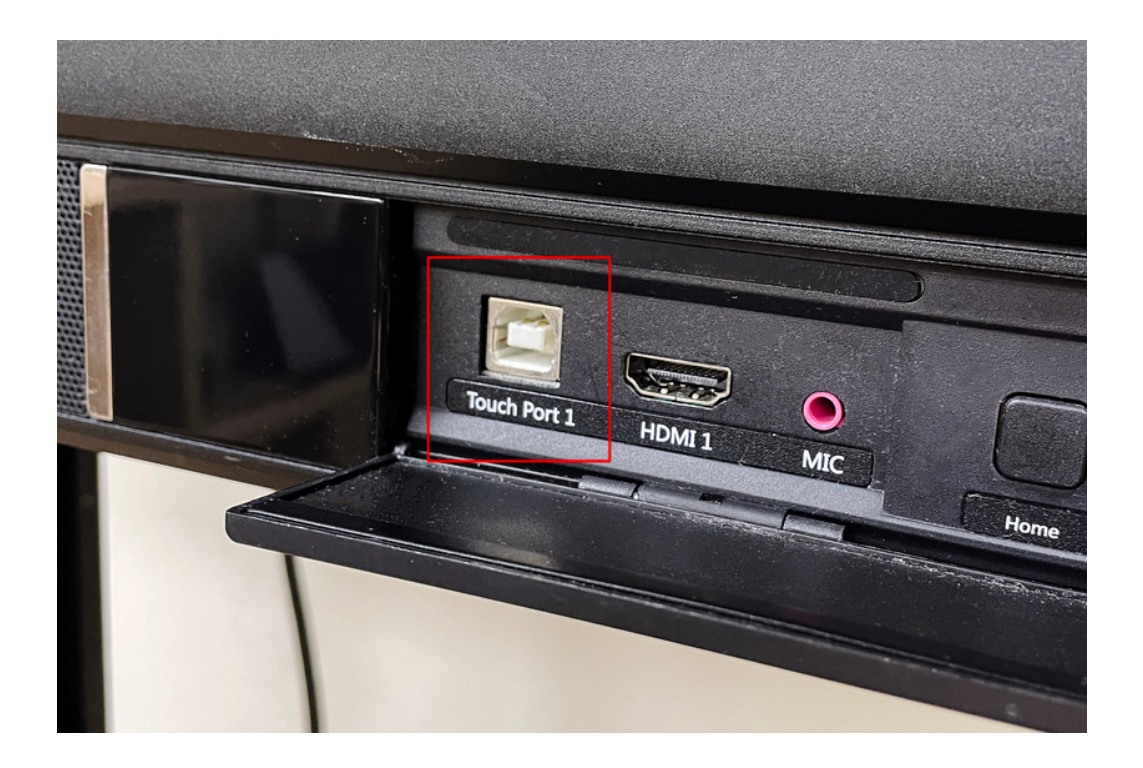

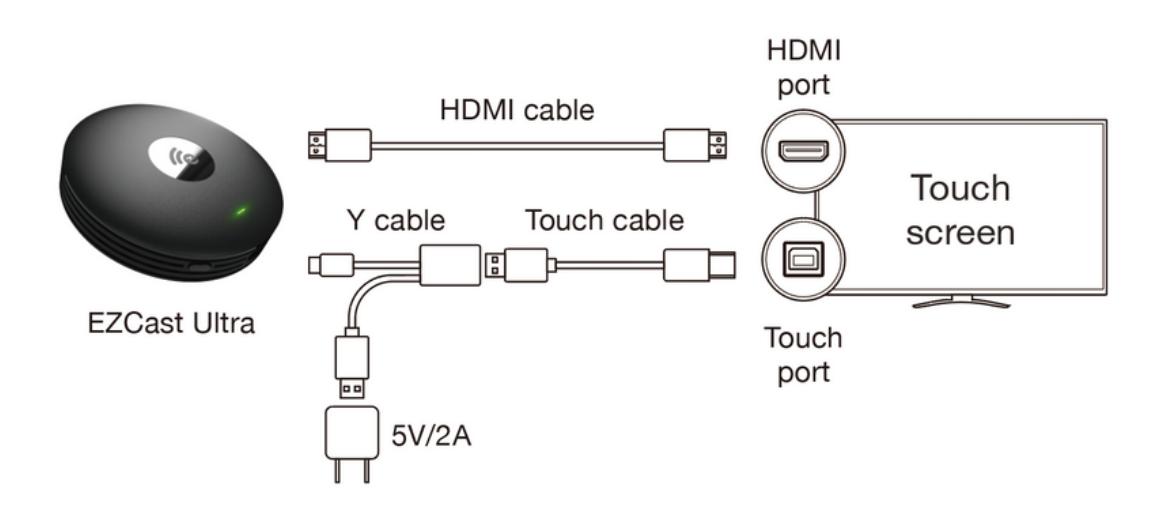

After the hardware installation, please enable Miracast on your Windows/Android device to pair with EZCast Ultra and start screen mirroring. For Windows users, please press the hotkey by Win+P/K to select the mirroring device. Android phones only support those with the Desktop mode, such as Samsung Dex and Huawei Desktop mode. When screen mirroring starts, you can use a touchscreen to control your desktop/ phone.

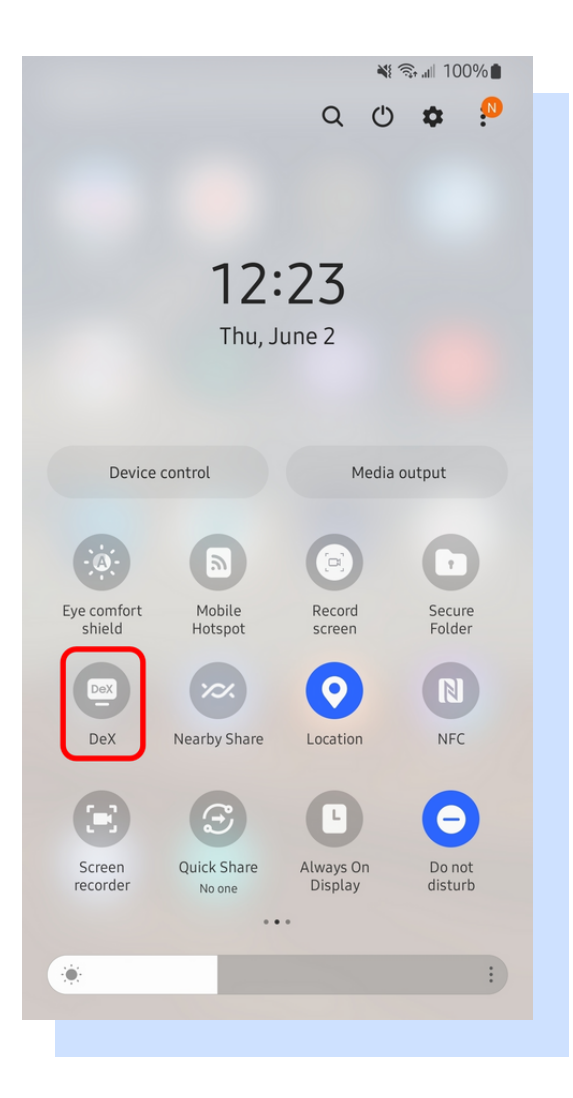

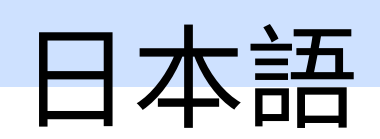

#### **Miracastタッチバック機能の使用方法**

事前に準備するものとケーブル:(3〜6は⾃分で⽤意することが必要です)

- 1.EZCast Ultraワイヤレスディスプレイレシーバー
- 2.HDMIケーブル
- 3.5V/2AのACアダプター
- 4.タッチパネル接続用のUSBケーブル
- Y字ケーブル、5V/2A対応可能USB-Aオス、USB-Aメス、USB-Cオス 5.
- Miracast機能をサポートするWin10/11デバイス、またはAndroidデスクトップモードをサポ 6.
	- ートする端末

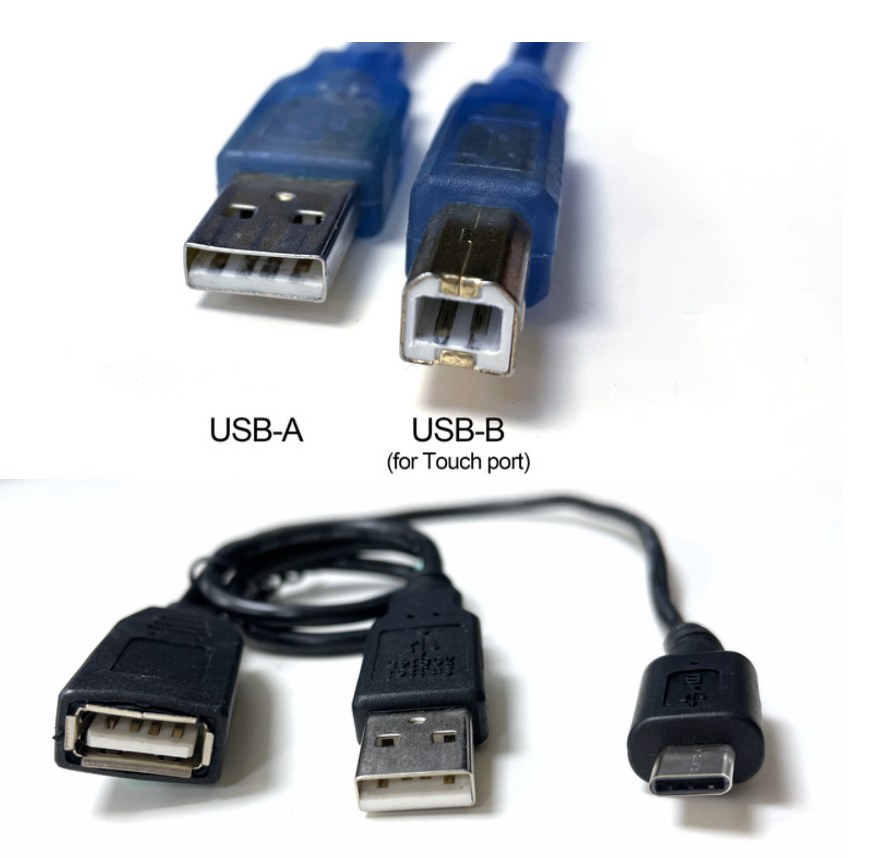

Hすべて準備完了して、セッティングします。

1.HDMIケーブルを利用してEZCast Ultraとタッチパネルに接続します。

- 2.タッチパネル接続用のUSBケーブルはタッチパネルのタッチポートとY字ケーブルのUSB-Aメ スに接続します。
- 3.Y字ケーブルのUSB-CオスをEZCast Ultraに接続して、USB-AオスはACアダプターに接続し ます。
- 4.

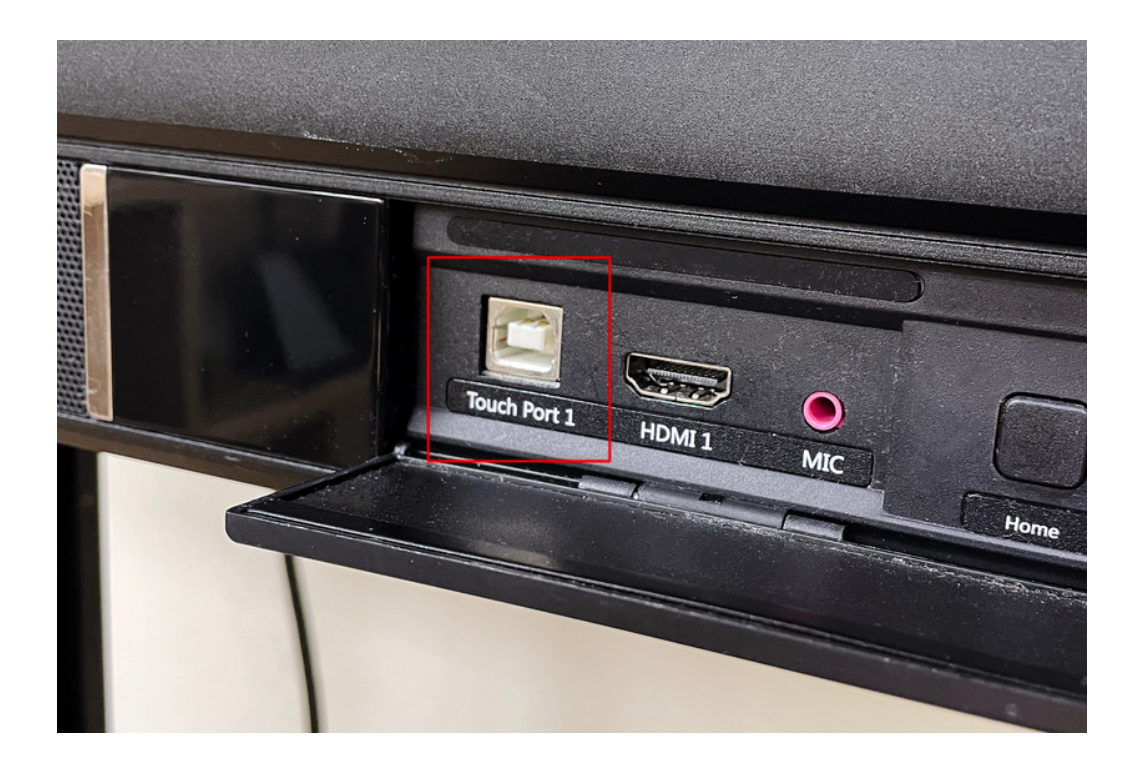

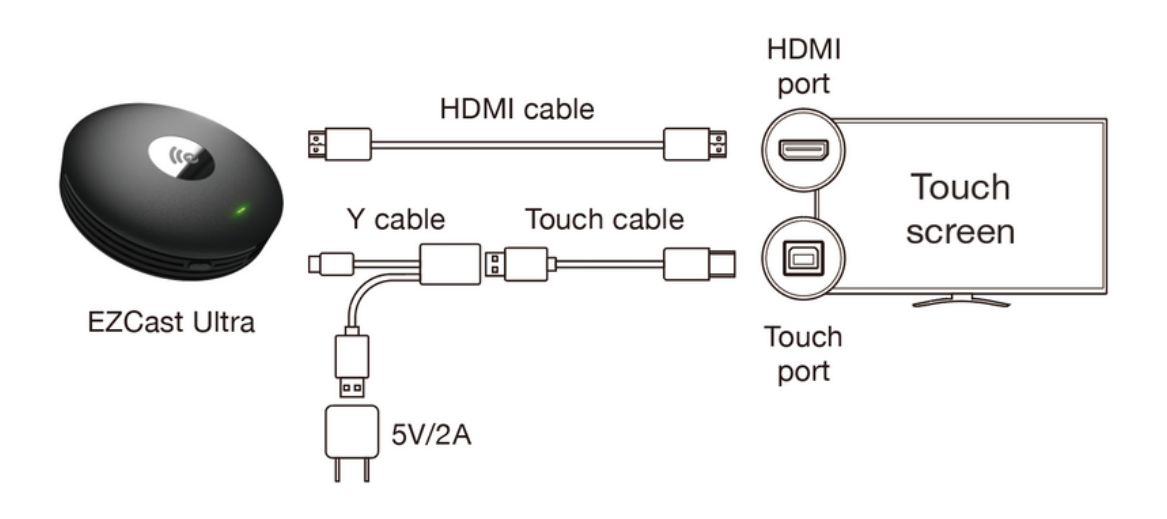

セッティング完了次第、まずWindows/Android端末のMiracast接続リスト表にEZCast Ultraを選 択しキャストします。Windowsにはキーボード ショートカットを使用してWin+P / KがMiracast 接続リスト開きます。Android端末にはデスクトップモードをサポートする端末しか対応できま せんので、機能の操作⽅法及び名称は違うかもしれません。

例. Samsung Dex、Huaweiデスクトップモード

ディスプレイはミラーリング開始するとタッチを操作して、Windows/Android端末にコントロ ールができます。

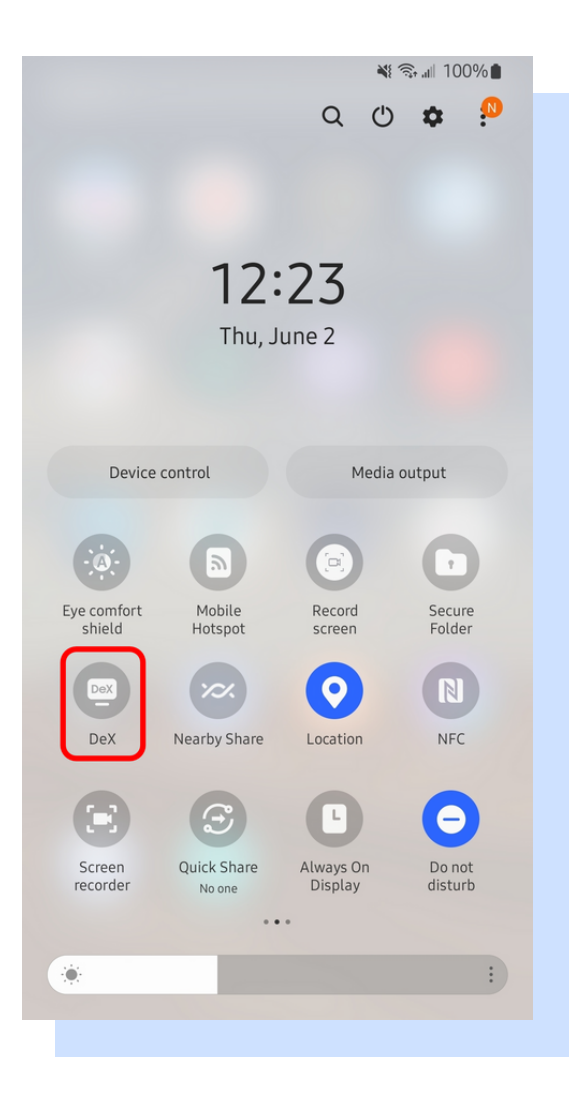